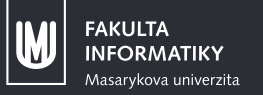

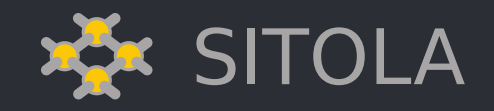

# **Bezpečnost na síti**

**PB156cv 10. května 2019**

**Michal Zima**

## Motivace

*Proč se zajímáme o bezpečnost na síti*

- **•** vaše komunikace na síti je:
	- odposlechnutelná
	- čitelná
	- replikovatelná
	- zneužitelná
	- pozměnitelná
	- podvrhnutelná
	- cenzurovatelná
	- ...

# TLS

#### TLS

#### *Transport Level Security*

- **•** nástupce dnes již prolomeného protokolu SSL (Secure Sockets Layer)
- **•** široce rozšířený univerzální protokol pro zabezpečení síťového provozu
- **•** ve vrstveném modelu se nachází mezi transportní a aplikační vrstvou
- **•** zajišťuje:
	- důvěrnost (šifrování)
	- integritu
	- autentizaci serveru
	- autentizaci klienta

## Struktura TLS rámce

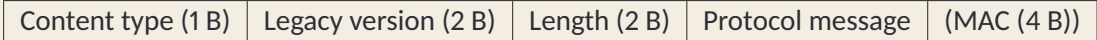

## Stavební kameny

- **•** veřejný klíč serveru podepsaný certifikační autoritou
	- nezbytný pro zahájení komunikace a autentizaci serveru
- **•** certifikát veřejného klíče klienta
- **•** dohodnutý sdílený klíč pro symetrické šifrování dat
- **•** MAC (message authentication code) pro zajištění integrity

## Handshake

- **•** klient požádá server o certifikát
- **•** server certifikát dodá a nabídne sady šifer
- **•** klient si vybere
- **•** ustaví se sdílený klíč

## Handshake

- **•** klient požádá server o certifikát
- **•** server certifikát dodá a nabídne sady šifer
- **•** klient si vybere
- **•** ustaví se sdílený klíč

## s client

- nástroj z balíku openssl (volá se \$ openssl s client)
- **•** umožňuje testovat konfiguraci TLS na serveru
- **•** je možné ho využít i k líné implementaci podpory TLS v klientovi

## s client *Hlavní argumenty*

- **•** -CAfile <cert.pem>
- **•** -servername <sni>
- **•** -crlf
- -connect <host>:<port>

## s\_client *Zadání*

- 1. Stáhněte si <http://147.251.54.177/ca/ca.cert.pem>
- 2. Pomocí s\_client se připojte na 147.251.54.177:443 se staženým certifikátem CA, s nastaveným SNI na "pb156", se zapnutými CRLF a wiresharkem odchytněte provoz vyvolaný následujícím požadavkem:

GET / HTTP/1.1

Host: 147.251.54.177

- 3. Zjistěte, jaké typy TLS paketů se v provozu objevují a kde obsahují nešifrovanou informaci o webové stránce, ke které přistupujete.
- 4. Vyzkoušejte, že je možné se zabezpečeně připojit k SMTP serveru relay.muni.cz:465 EHLO pb156cv.fi.muni.cz QUIT

#### nmap

- **•** nástroj pro skenování sítě/strojů
- **•** kromě standardního skenování zahrnuje i řadu skriptů pro pokročilé skeny, mj. i TLS:
	- \$ ls /usr/share/nmap/scripts/ | grep "^ssl\|tls"

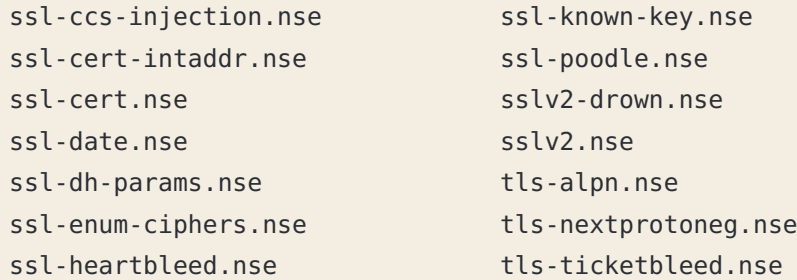

#### nmap *Zadání*

- 1. Zjistěte, jaké sady šifer nabízí server 147.251.54.177:443: nmap --script ssl-enum-ciphers -p 443 147.251.54.177
- 2. Prověřte také server idp2.ics.muni.cz a popište, jaké problémy má jeho konfigurace.

# Tunelování

### stunnel

- **•** nástroj pro vytvoření TLS proxy
- **•** přidává podporu pro TLS klientům i serverům
- **•** nevyžaduje žádné zásahy do původních programů

## stunnel

#### *Zadání*

- 1. Zkonfigurujte stunnel (/etc/stunnel/stunnel.conf) následujícím způsobem:
	- přepněte stunnel do režimu klienta
	- vytvořte sekci fimuni
	- nechte stunnel naslouchat na localhost:8080 (nebo 127.0.0.1:8080)
	- nechte stunnel se připojovat k www.fi.muni.cz:443
	- Tip: vzorový konfigurační soubor je v /usr/share/doc/stunnel4/examples/
- 2. Připojte se ke svému tunelu pomocí nástroje netcat:
	- nc -C localhost 8080
	- GET / HTTP/1.1
	- Host: www.fi.muni.cz
- 3. Pozorujte wiresharkem, k jakému problému dojde, pokud se pokusíte k tunelovanému serveru přistoupit pomocí nástroje wget: wget http://localhost:8080/

- **•** kromě zabezpečeného shellu, zprostředkování X11 nebo přenosu souborů umožňuje i přeposílání libovolného TCP provozu – tzv. SSH tunelování
- **•** využitelné zejména pro zabezpečený přenos tam, kde služba zabezpečení nepodporuje
- **•** lze využít i pro dočasné zpřístupnění služeb dostupných pouze z vnitřní sítě
- **•** tunel může být vytvořen lokálně nebo vzdáleně

*Klíčové argumenty*

- -L [bind\_address:]port:host:hostport
	- **•** vytvoří naslouchací konec tunelu na lokální adrese bind\_address a TCP portu port
	- **•** kdykoli přijde nové spojení na lokální konec, přenese se na vzdálený server, odkud se otevře spojení na server host a port hostport
	- **•** IPv6 adresy musí být v hranatých závorkách

-N

**•** nespouští se na vzdálené straně žádný příkaz, neotevírá se shell

-f

**•** pošle ssh proces na pozadí

*Zadání*

- 1. Vytvořte tunel z lokálního stroje (port 2525) na relay.muni.cz (port 25) přes server aisa
- 2. Ověřte nástrojem netcat, že je tunel funkční

*Klíčové argumenty*

- -R [bind\_address:]port:host:hostport
	- **•** vytvoří naslouchací konec tunelu na vzdálené adrese bind\_address a TCP portu port
	- **•** kdykoli přijde nové spojení na vzdálený konec, přenese se na lokální stranu, odkud se otevře spojení na server host a port hostport
	- **•** IPv6 adresy musí být v hranatých závorkách

*Zadání*

- 1. Vytvořte tunel ze serveru aisa (port 2525) na relay.muni.cz (port 25) přes lokální stroj
- 2. Ověřte nástrojem netcat, že je tunel funkční